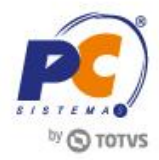

## **Apresentação**

O processo da conciliação de cartão de crédito, agora, será realizado na rotina **1503 – Baixar Automaticamente Vendas por Cartão** permitindo realizar a manutenção e baixa do caixa do contas a receber. Somente será realizada a baixa se o acerto do caixa na rotina **410 – Acerto de Carga/Caixa** ou **6019 – Acerto de Caixa** estiver concluído.

Este tutorial irá orientar o usuário a realizar baixa automática de venda por cartão.

## **Abaixo, descrição da criação e das últimas alterações efetuadas no documento.**

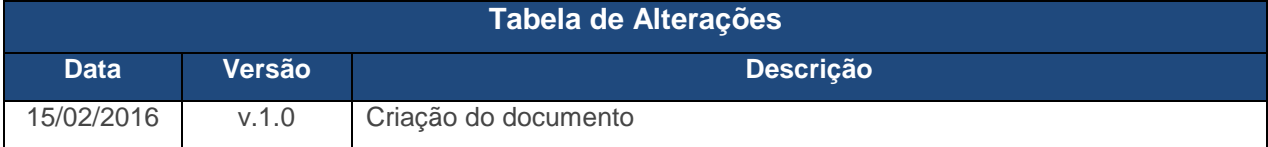

## **1. Procedimentos iniciais**

Para utilizar o processo de baixa automática de venda por cartão será necessário o seguinte procedimento inicial:

- Atualizar as rotinas:
	- **1503 – Baixar Automaticamente Vendas por Cartão** versão 23.08.69 ou superior;
	- **410 – Acerto de Carga/Caixa** versão 23.12.119 ou superior;
	- **6019 – Acerto de Caixa** versão 23.00.53 ou superior;

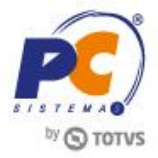

## **2. Baixar Automaticamente Venda por Cartão**

Para realizar o processo baixar automaticamente venda por cartão, efetue os seguintes procedimentos:

- 2.1 Acesse a rotina **1503 – Baixar Automaticamente Vendas por Cartão**;
- 2.2 Clique o botão **Importar Arquivo**;

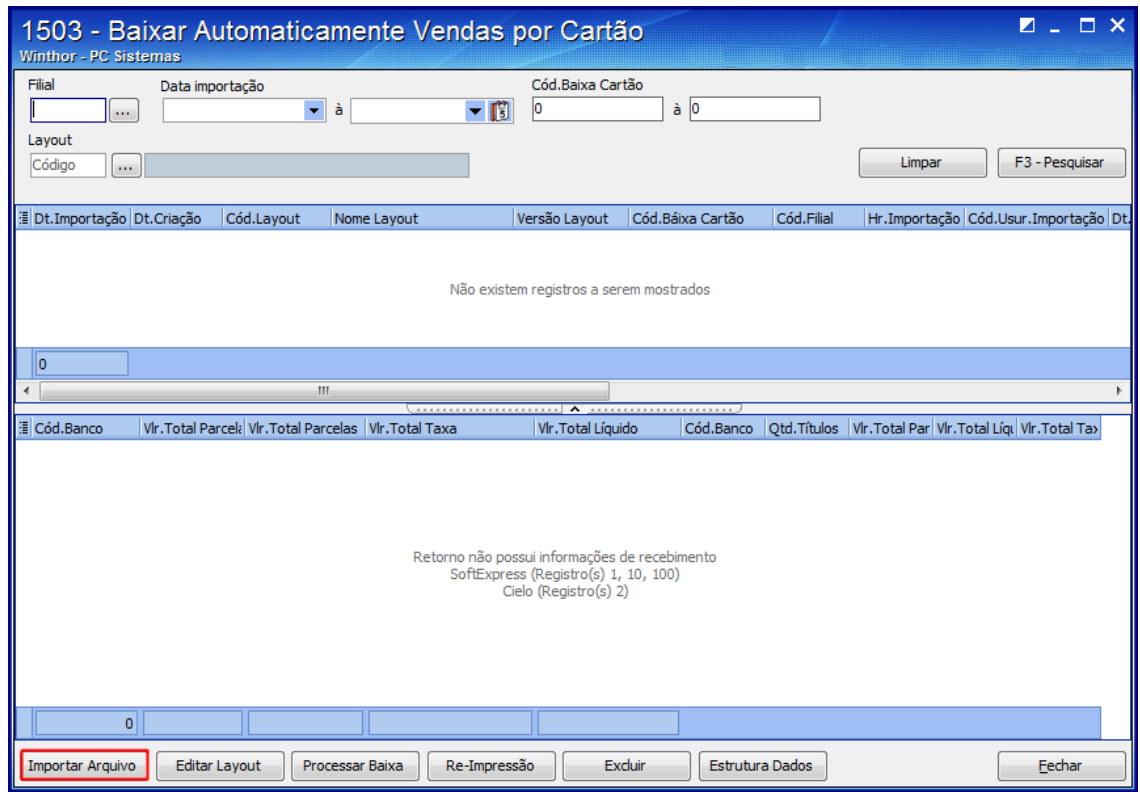

**Observações:**

- **Editar Layout:** realiza a edição de layouts para o processo de conciliação de cartão de crédito, para que seja possível realizar a manutenção e baixa das contas a receber.
- **Re-Impressão:** realiza a reimpressão da baixa processada.
- **Excluir:** realiza a exclusão de baixa.
- **Estrutura Dados:** realiza a atualização de dados do banco.

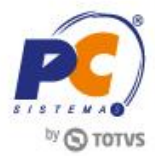

- 2.3 Preencha os campos **Filial** e **Layout**;
- 2.4 Selecione o arquivo de retorno desejado, em seguida clique o botão **Importar**;

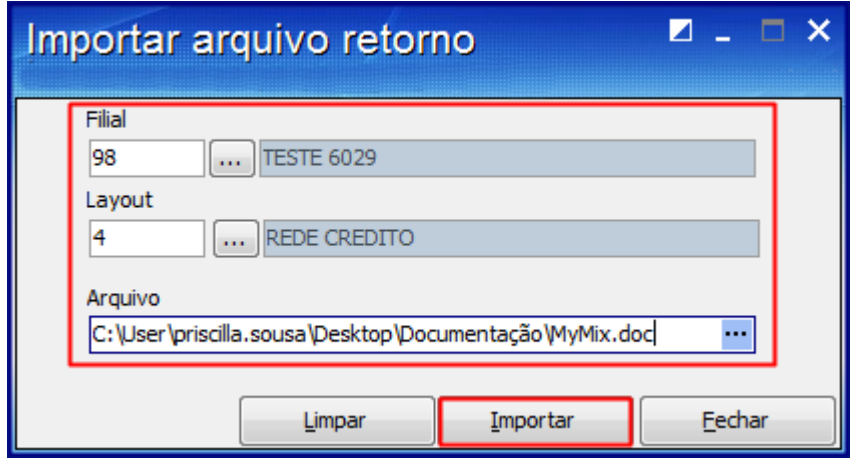

- 2.5 No campo **Data Importação**, informe a data;
- 2.6 Clique o botão **Pesquisar**;

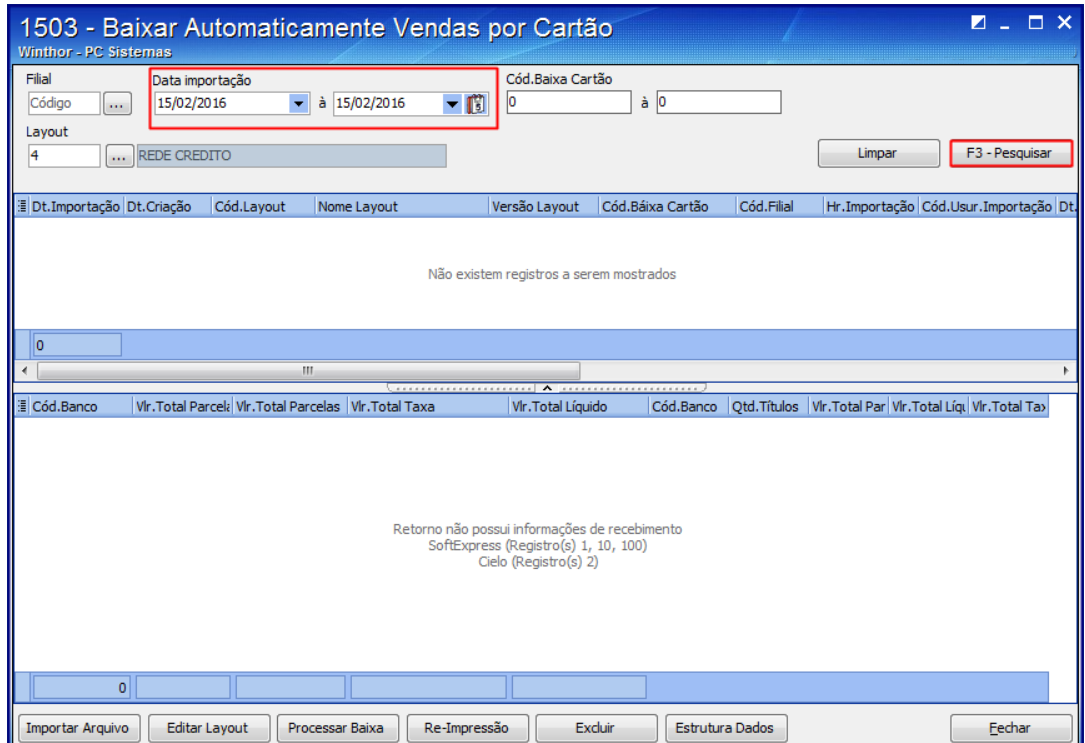

Capacitação Continuada: A PC Sistemas disponibiliza soluções em treinamento, através de modalidades de ensino que vão ao encontro da necessidade especifica do cliente, buscando satisfazer seu objetivo na relação de<br>investi Conheça nossos programas de capacitação continuada, acessando o site www.treinamentopc.com.br

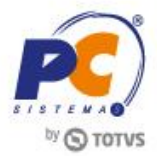

2.7 Selecione o título desejado, em seguida clique o botão **Processar Baixa**;

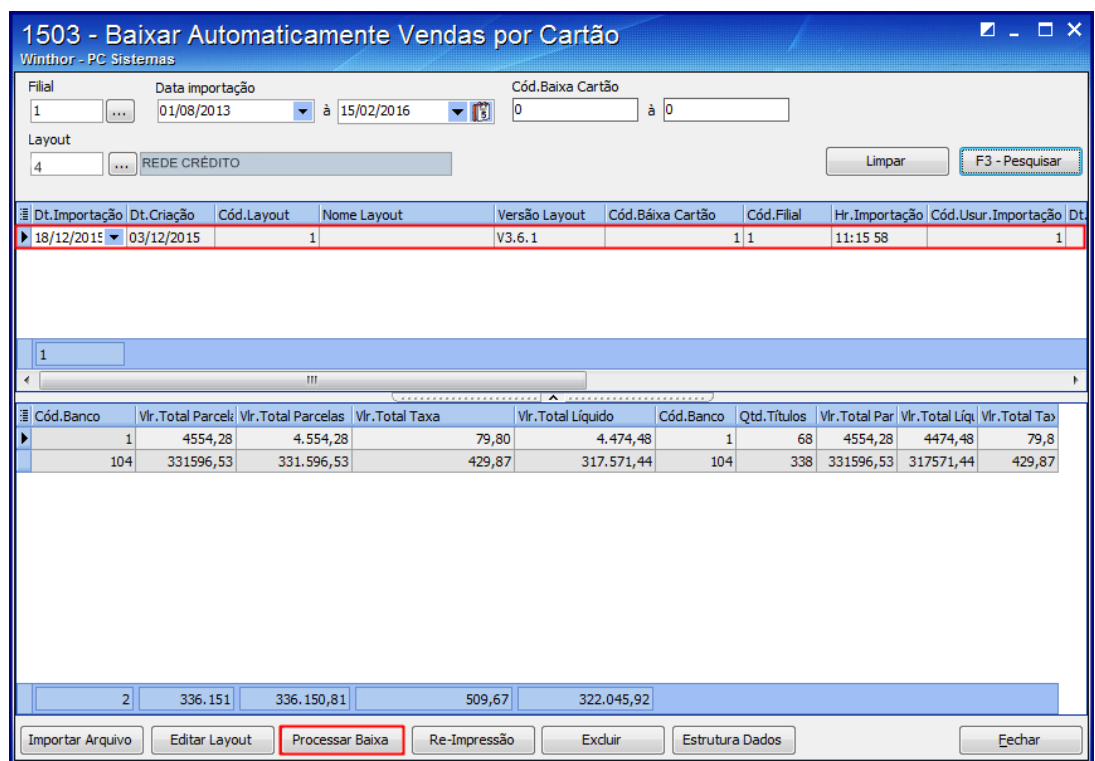

**Observação:** algumas situações serão listadas nesse arquivo como, títulos baixados, cliente cartão não poderá ser consumidor final, código da operadora não cadastrado, título não localizado, não realizado o fechamento do título na rotina **410** ou **6019**, título em duplicidade, pronto para baixa, divergência do valor líquido.

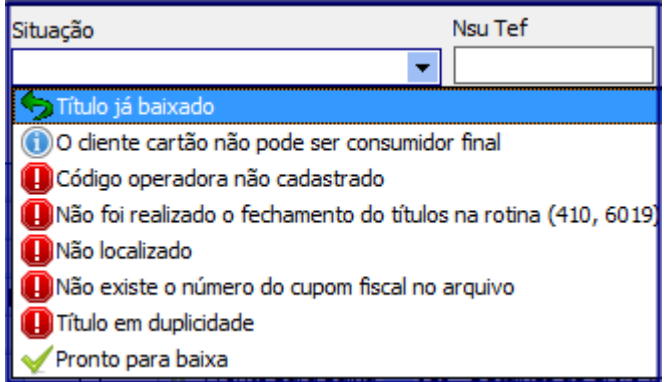

© Todos os direitos reservados. – PC Sistemas – v. 1.0 Data: 15/02/2016 RQ.GBC.001 v.1.3 Página **4** de 4

Capacitação Continuada: A PC Sistemas disponibiliza soluções em treinamento, através de modalidades de ensino que vão ao encontro da necessidade especifica do cliente, buscando satisfazer seu objetivo na relação de investimento x beneficio. São oferecidos cursos presenciais e à distância. Os treinamentos presencias podem ser ministrados em todos os Centros de Treinamentos da PC ou na empresa do cliente (In Loco). Conheça nossos programas de capacitação continuada, acessando o site www.treinamentopc.com.br

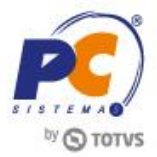

2.8 Selecione o título com situação **Pronto para Baixa**, em seguida clique o botão **Baixar Selecionados**;

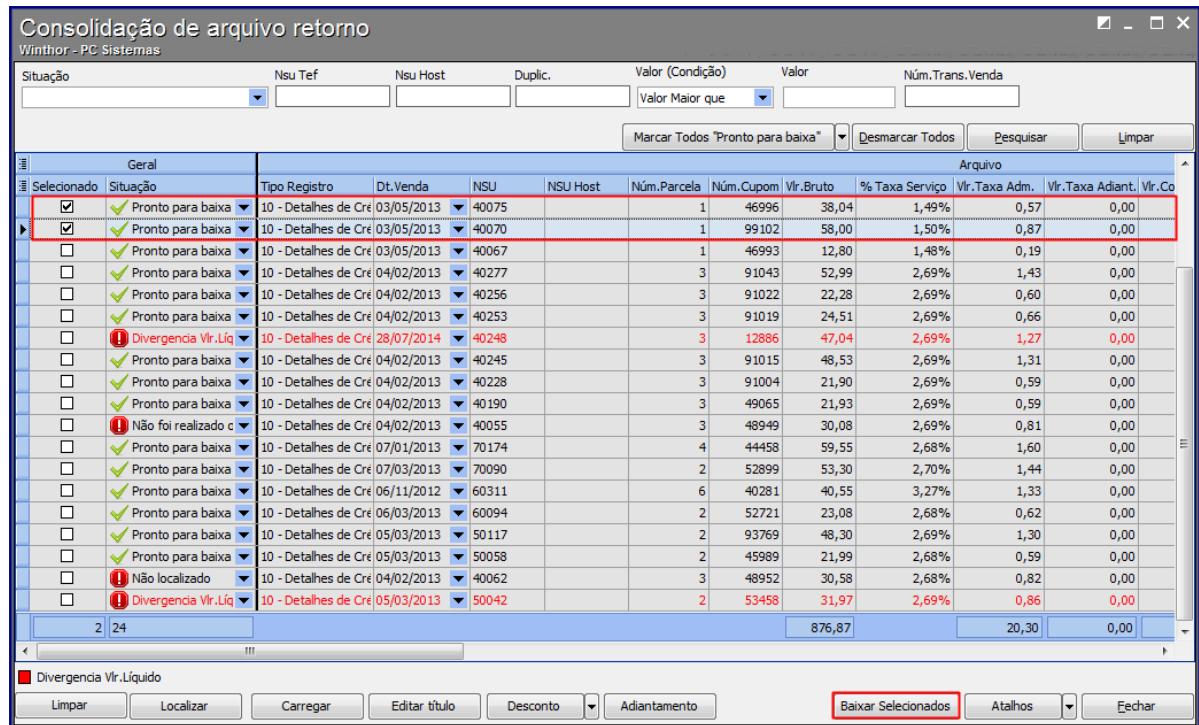

2.9 Preencha os campos **Caixa/Banco** e **Moeda**, em seguida clique o botão **Confirmar**;

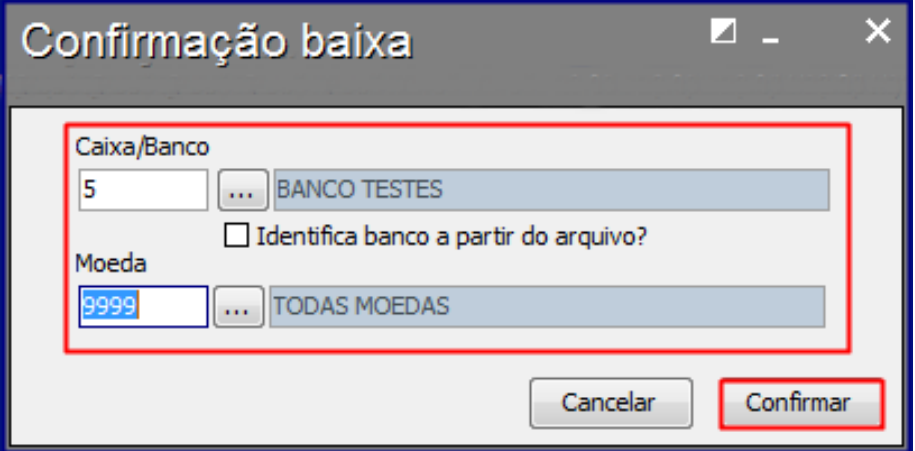

Capacitação Continuada: A PC Sistemas disponibiliza soluções em treinamento, através de modalidades de ensino que vão ao encontro da necessidade especifica do cliente, buscando satisfazer seu objetivo na relação de<br>investi Conheça nossos programas de capacitação continuada, acessando o site www.treinamentopc.com.br

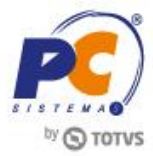

- 2.10 Será apresentada tela informando que o processamento foi concluído com sucesso;
- 2.11 Clique o botão **Ok**;
- 2.12 Selecione o tipo de impressora, em seguida clique o botão **Confirmar**;

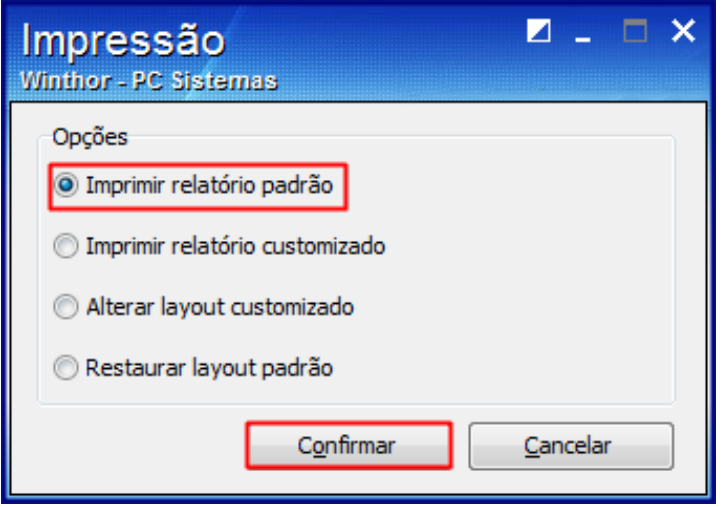

2.13 Será apresentada a tela de relatório para conferência.

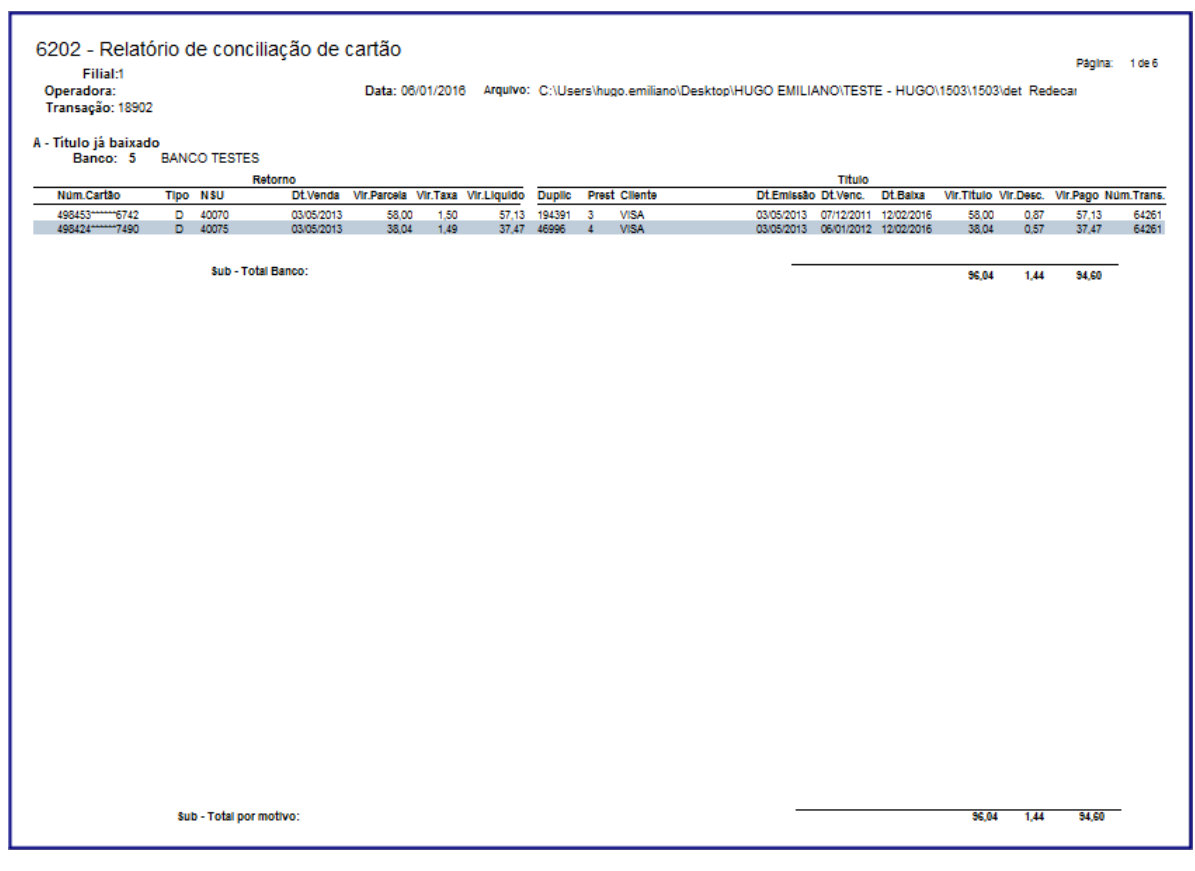

Capacitação Continuada: A PC Sistemas disponibiliza soluções em treinamento, através de modalidades de ensino que vão ao encontro da necessidade especifica do cliente, buscando satisfazer seu objetivo na relação de<br>investi Conheça nossos programas de capacitação continuada, acessando o site www.treinamentopc.com.br

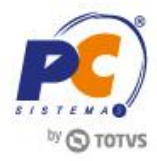

Mantenha o **WinThor Atualizado**, assim você proporciona o crescimento da sua empresa através de soluções criadas especialmente para o seu negócio!

Estamos à disposição para mais esclarecimentos e sugestões.

**Fale com a PC:** [www.pcsist.com.br](http://www.pcsist.com.br/) **Central de Relacionamento** - (62) 3250 0210

Capacitação Continuada: A PC Sistemas disponibiliza soluções em treinamento, através de modalidades de ensino que vão ao encontro da necessidade especifica do cliente, buscando satisfazer seu objetivo na relação de investimento x beneficio. São oferecidos cursos presenciais e à distância. Os treinamentos presencias podem ser ministrados em todos os Centros de Treinamentos da PC ou na empresa do cliente (In Loco). Conheça nossos programas de capacitação continuada, acessando o site www.treinamentopc.com.br